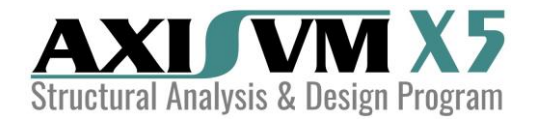

# New features in AxisVM **X5** Release 1

# GENERAL FEATURES

• Dropdown lists displaying load cases / combinations, result components and result display modes on the main window and on design dialogs are directly resizable.

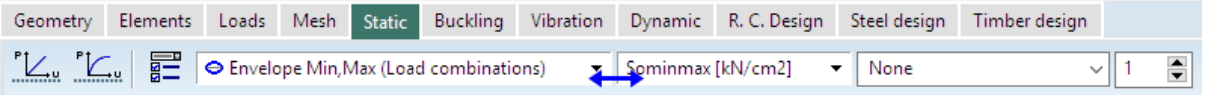

• Customizable default names for new models, load cases and load groups

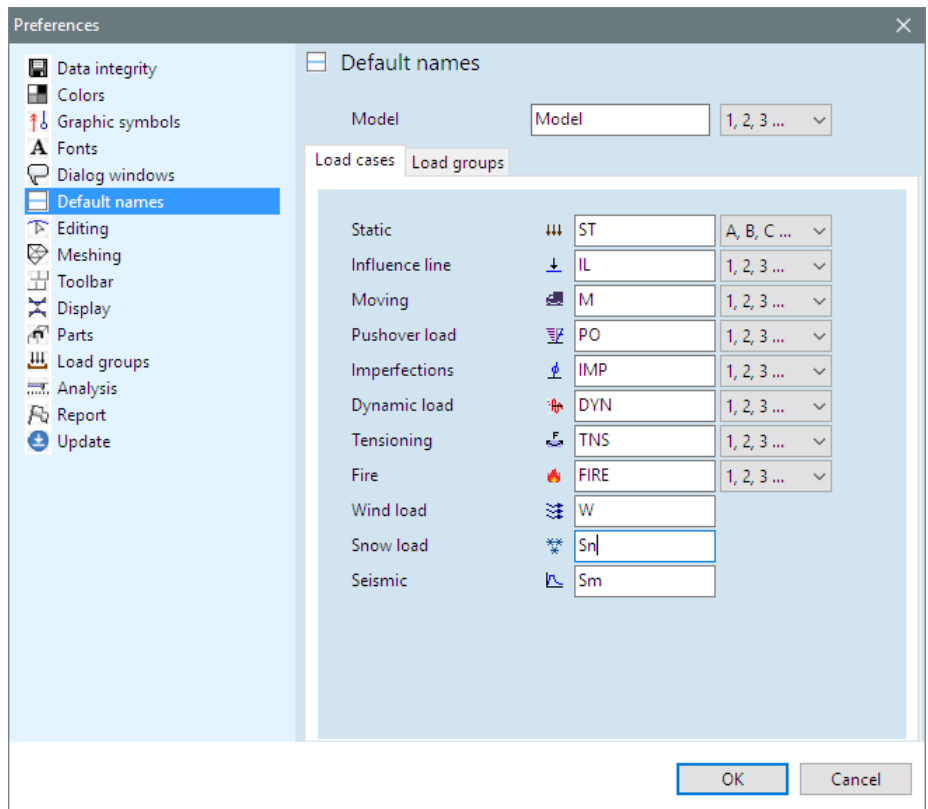

• Automatic dimensioning of structural gridlines

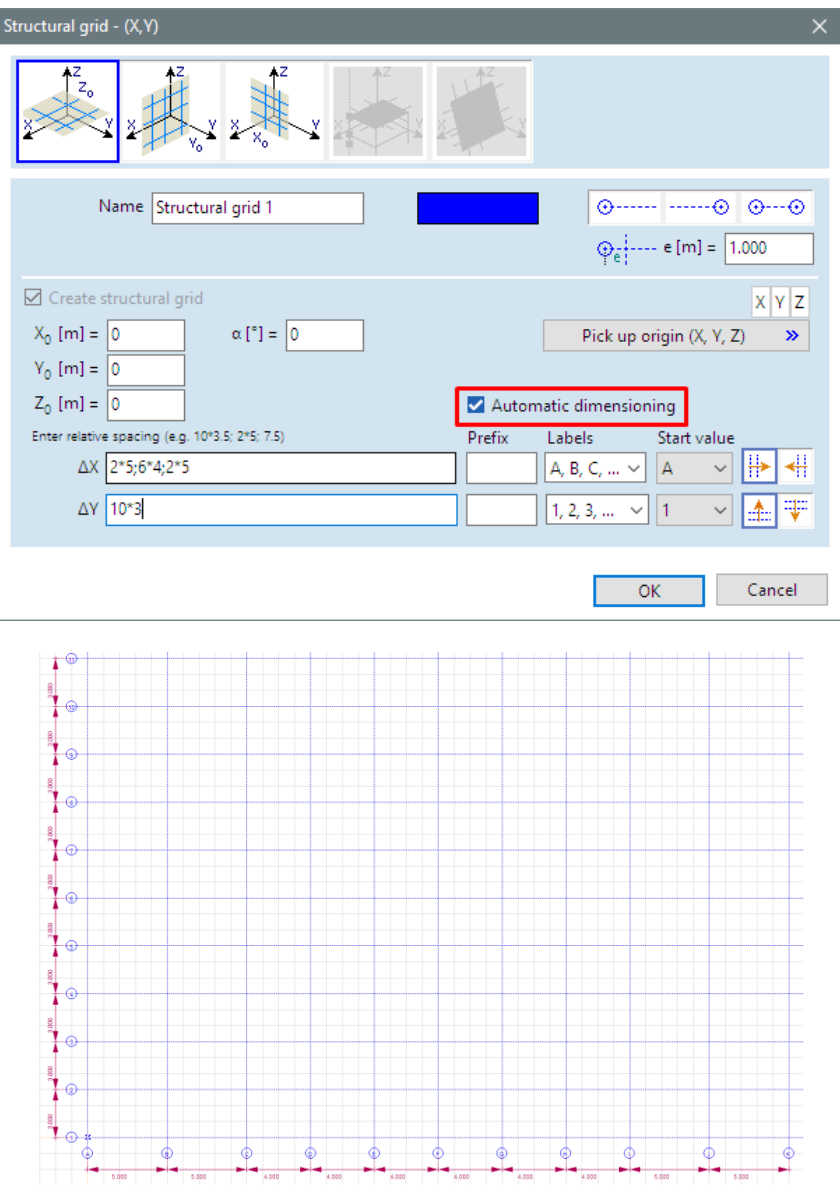

• All font settings in one dialog

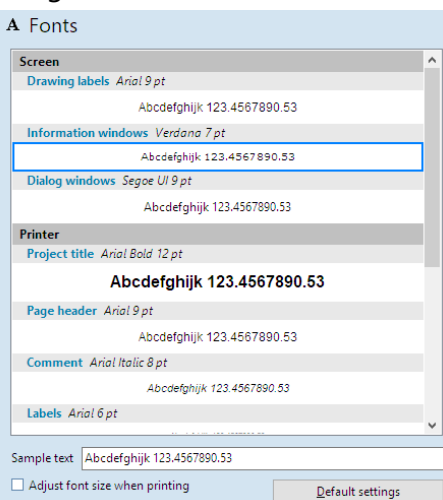

• Keyboard shortcuts can be assigned to *Deformed shape, Show non-visible parts grayed* (see *Menu.View* category) and several rotation control commands (see *Speed buttons* category).

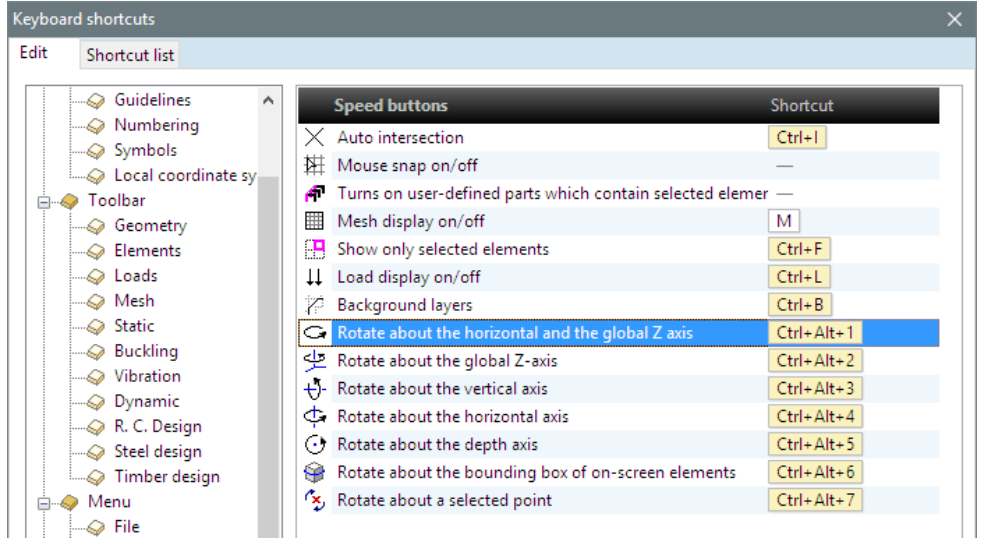

### **CONNECTIVITY**

- Import/export of tapered walls to IFC (Open BIM connection)
- Export of selected elements from Revit to AxisVM
- Updating Revit model from AxisVM with detecting changes (Close BIM connection)
- Updating AxisVM model from Revit with detecting changes (Close BIM connection)
- Grasshopper and Dynamo interface to build parametric structures

# CROSS-SECTION EDITOR

- Cross-section Editor allows editing of thick-walled sections
- Parametric thick walled C, L, T sections

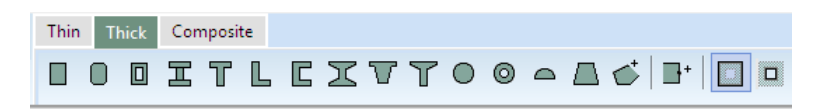

• Composite cross-sections (static analysis in R1, RC column design in R2)

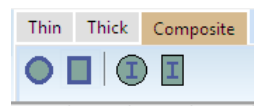

- Concrete-filled tube with an optional inner profile
- Concrete-filled box shape with an optional inner profile
- Circular concrete encased profile
- Rectangular concrete encased profile

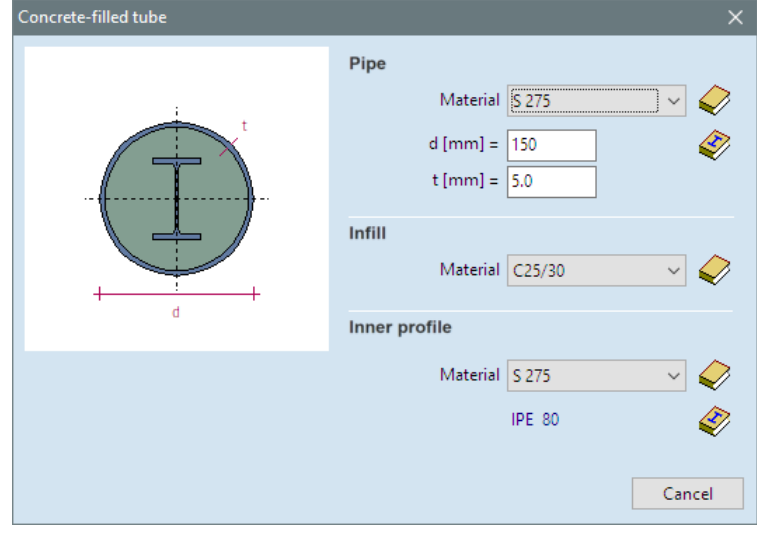

### **ELEMENTS**

- High-strength concrete grades
- Material Library: material type can be selected

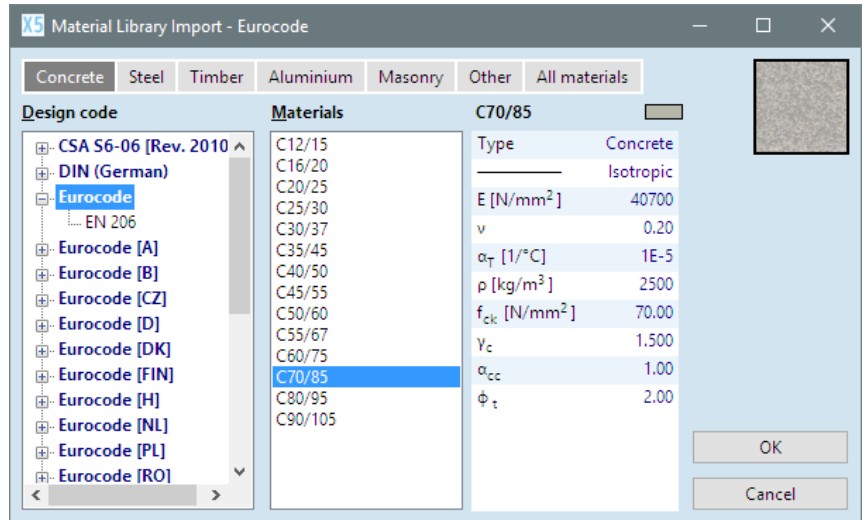

- Stiffness and resistance of beam end releases can be specified in each direction, plastic hinge is available in x direction
	- $\blacksquare$   $\blacksquare$   $\blacksquare$   $\blacksquare$   $\blacksquare$  $e_x$  OO $\odot$ O  $e_v$  OO $\odot$  $e_2$  000  $\theta$ <sub>x</sub>  $\bigcirc$   $\bigcirc$   $\circ$  $\theta$ <sub>y</sub>  $\circ$   $\circ$   $\circ$   $\circ$   $\circ$  $\theta$ z 00000
- New type of spring elements with plastic behavior and hysteresis for nonlinear and dynamic analysis
- Line support in reference direction

#### L O A D S

• Splitting loads into separate load cases. Loads of each selected line element and/or domain are placed into a separate load case. Generated load cases can be gathered in a variable load group.

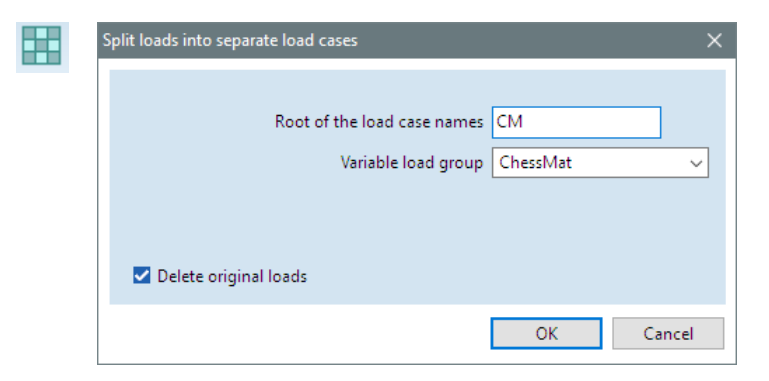

• Moving selected loads to separate load cases

- Optional stacked display of overlapping line loads
- Fire curve editor to define customized fires
- Optional new tendon geometry editor using linear or parabolic segments and arcs

### **RESULTS**

- Faster calculation of beam stresses
- Labeling of extremes can be switched on/off within the Drawings Library
- It is easier to compare critical combinations as their numeric identifier can also be displayed

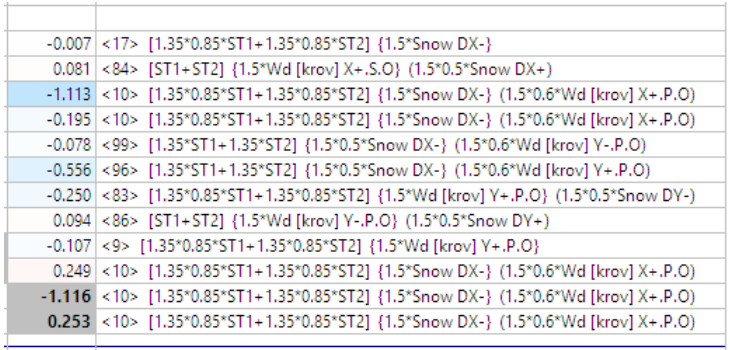

• New result component derived from support forces:

$$
\alpha = \frac{1}{R_z} \sqrt{R_x^2 + R_y^2}
$$

- New surface principal force components: *an1, an2, am1, am2, avRz*
- Point of application is calculated for unbalanced loads

## **DESIGN**

• Surface reinforcement parameters: Concrete cover can be specified for the secondary (inner) layer of reinforcement as well

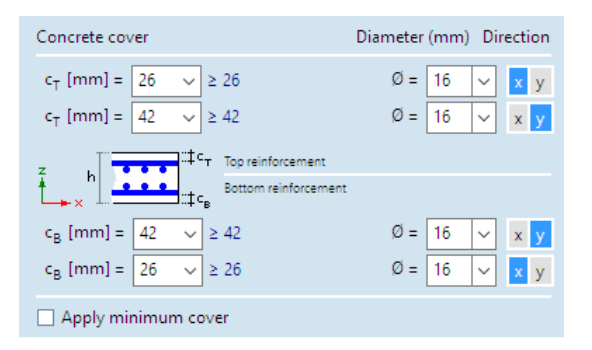

• Alternative color coding of actual reinforcement by rebar diameter and spacing

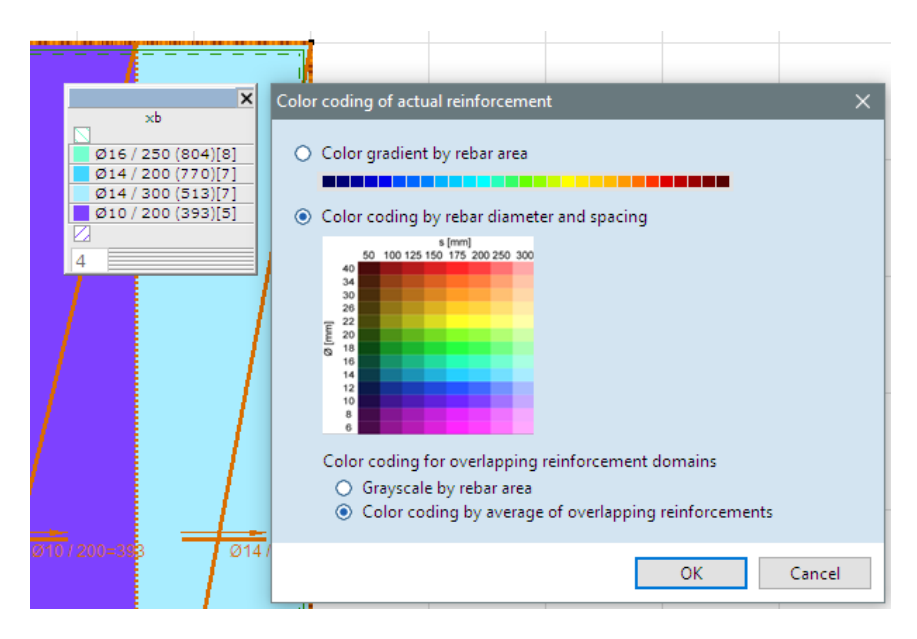

• Limiting crack width for surface reinforcement calculation can be defined both for the axis of rebars *(wk,max)* and at the extreme concrete fiber *(wk2,max)*

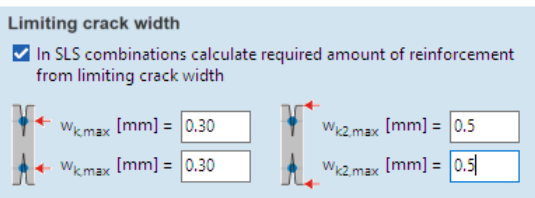

- Punching analysis can be limited to selected domains
- Diameter of side rebars can be defined for reinforced concrete beams
- User-defined actual stirrup spacing for reinforced concrete beams

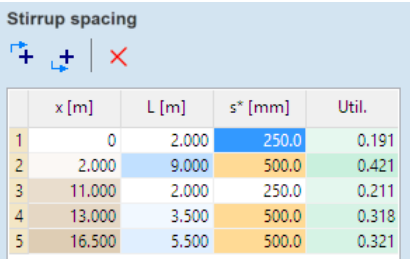

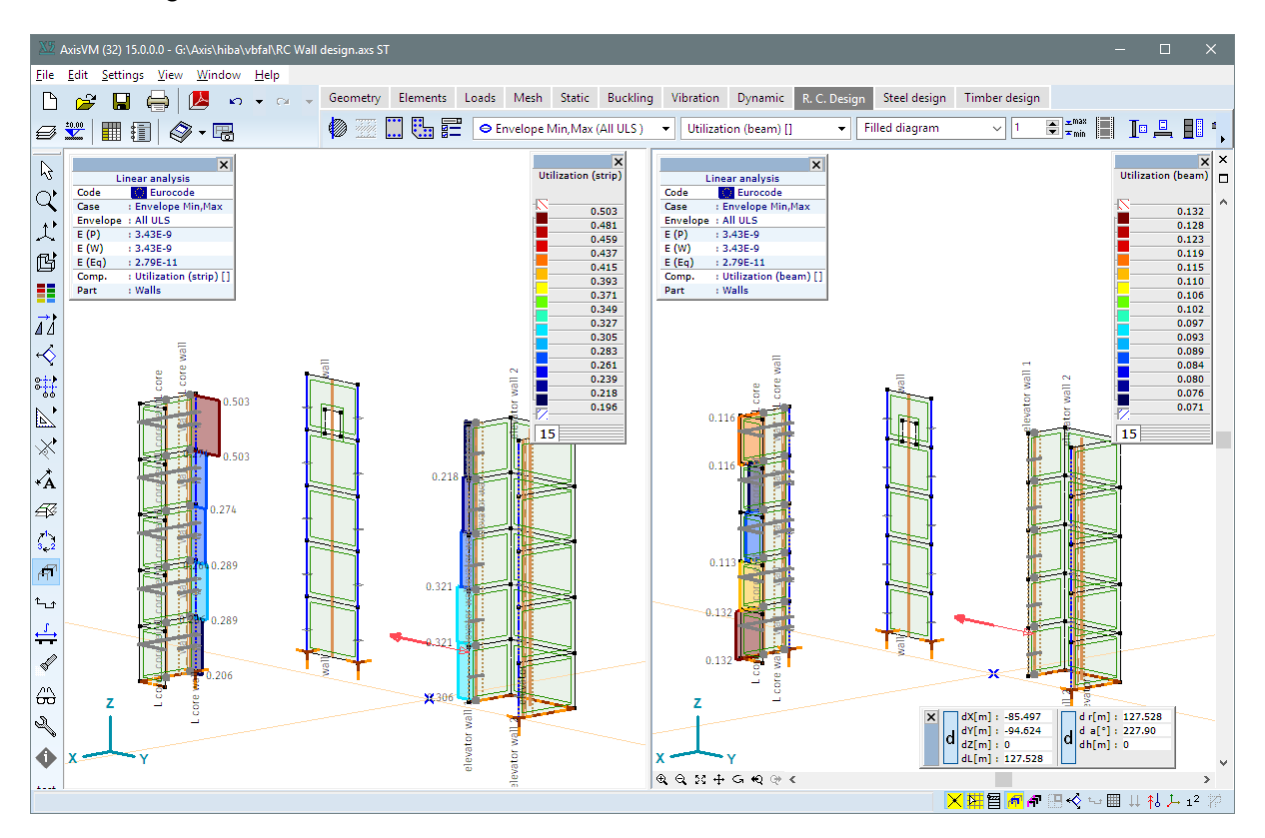

• Design of reinforced concrete walls and core walls (**New module RC5**)

#### • Footing design for seismic action

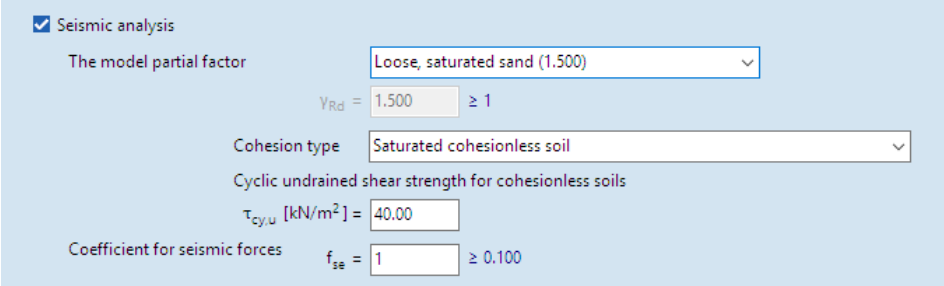

• Circular pad footings

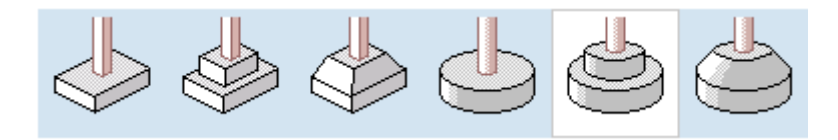

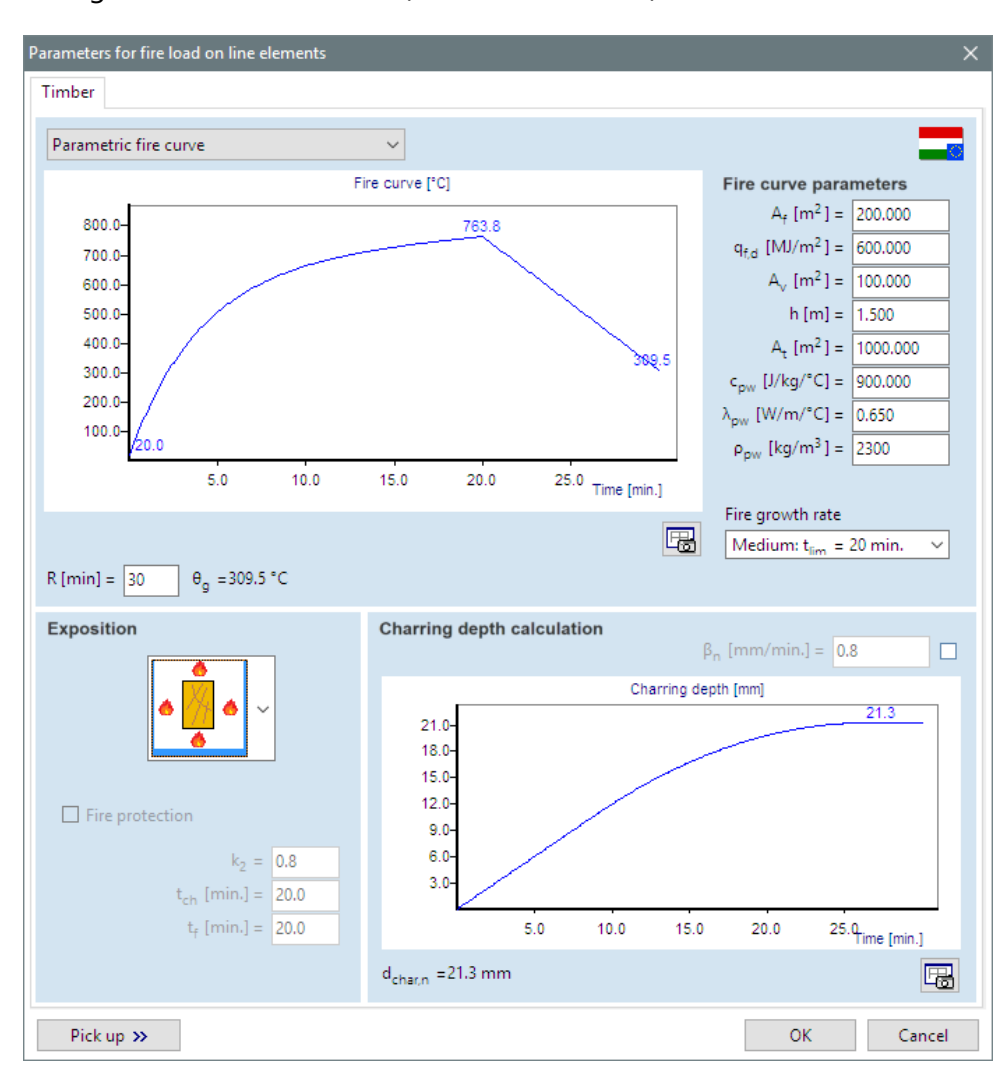

• Fire design of timber structures (**New module TD8**)

• Stress diagram for XLAM panels

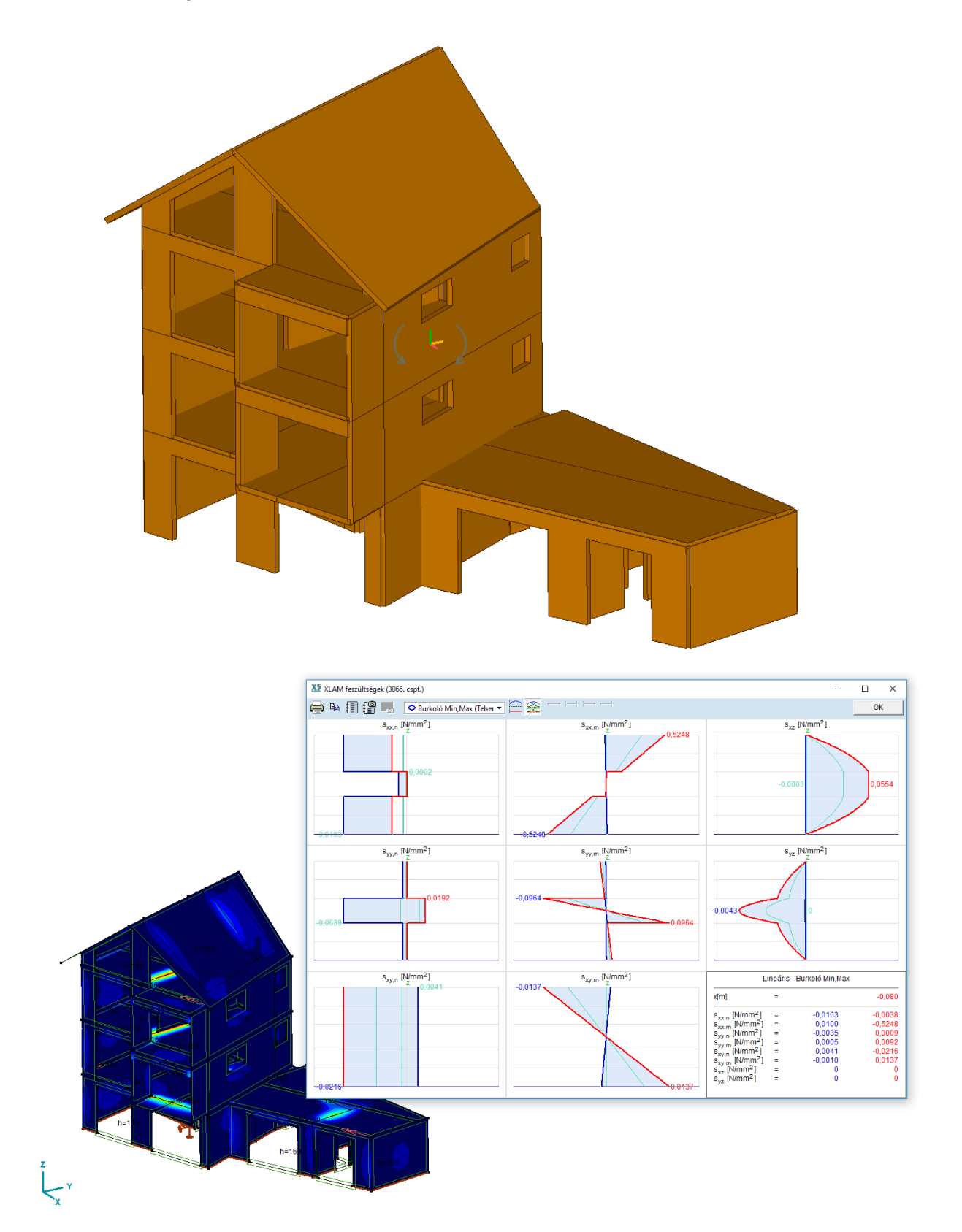

# In preparation for Release 2

# G E N E R A L

- Displaying loads in rendered view
- Positions of beam distributed loads can be modified in the Table Browser

## C O N N E C T I V I T Y

• Import/export using Tekla API

## CROSS-SECTION EDITOR

• Break apart function for cross-section groups

## **ELEMENTS**

- Trapezoidal steel plates
- Using new type of springs with plastic behavior and hysteresis to model nodal supports and beam end releases
- Dashpot damping element for dynamic analysis (DYN module)
- New way of controlling stiffness reduction parameters for seismic analysis
- New nodal support type (with 2 reference vectors for x and z direction)
- Prestress calculation for domains

## A N A L Y S I S

- A constant load case can be added to the nonlinear analysis simulating loads that must be present in all increments (like dead load)
- Nonlinear analysis taking into account both calculated and applied reinforcement
- New response spectra for seismic analysis according to the Dutch national annex

## R E S U L T S

• W<sub>tot</sub> calculation also allowed for shells (if there is only bending moment)

### $DE$  S I G N

- Displaying reinforcement in rendered view
- Design of composite columns (RC2 module)
- Masonry wall design (**New module MW**)
- Split and merge function for actual reinforcement domains
- Display of LTB support positions of steel design element

### R E P O R T I N G

• Report template enhancements

*March 6, 2019*